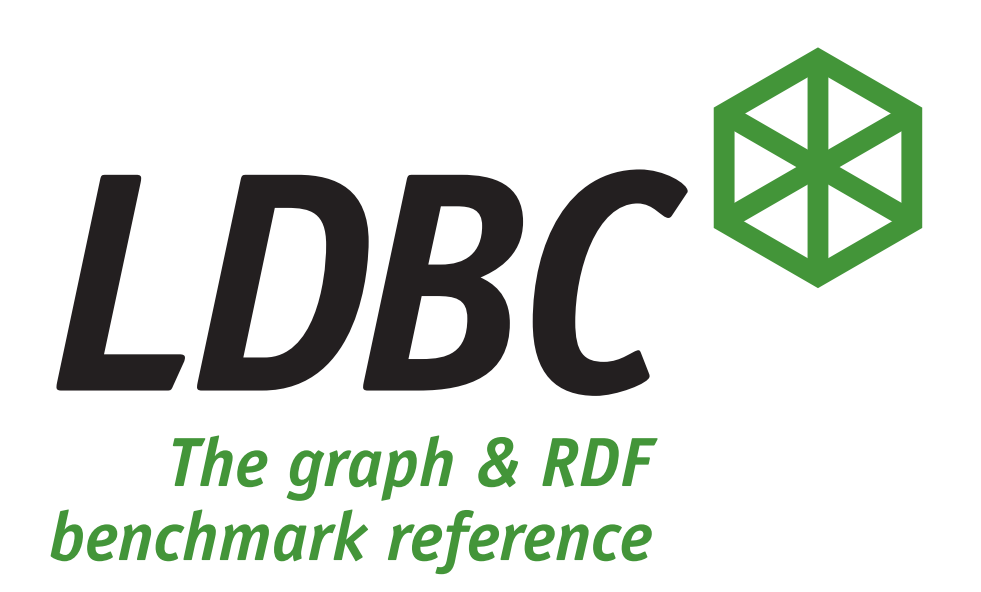

# **Full Disclosure Report of the LDBC Social Network Benchmark**

Audit of the LDBC Social Network Benchmark's Business Intelligence Workload over TigerGraph

April 6, 2023

# General Terms

#### **Executive Summary**

This report documents an audited execution of the LDBC SNB BI (Social Network Benchmark Business Intelligence) workload for TigerGraph.

TigerGraph is a massively parallel processing (MPP) graph database management system, designed for handling hybrid transaction/analytical processing (HTAP) query workloads. It is a distributed platform using a native graph storage format with an edge cut partitioning strategy. Within this, each segment (partition) of the graph holds a similar amount of vertices and processes requests in parallel. TigerGraph offers GSQL, a Turingcomplete query language which provides both declarative features (e.g. graph patterns) as well as imperative ones (e.g. for expressing iterative graph algorithms with loops and accumulator primitives). TigerGraph previously passed the LDBC SNB BI benchmark with a single-machine on-premise setup using the SF1 000 dataset.

#### **Declaration of Audit Success**

This report contains details of a successful execution of the LDBC SNB BI benchmark. The results have been gathered by an independent auditor who has validated the implementation of the queries and verified the system's configuration conforms to the description of the benchmark and its strict requirements.

#### **Sponsorship and Funding Disclaimer**

TigerGraph, as an LDBC member, are the Test Sponsor of this audit. The audit and its associated execution costs (compute, storage) were funded by AMD. This arrangement was deemed acceptable by both parties, the LDBC Steering Committee and the Auditor.

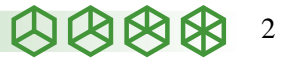

-DocuSigned by:

Mr. David Püroja Date (Auditor)

. . . . . . . . . . . . . . . . . . . . . . . . . . . . . . . . . . . . . . . . . . . . . . . . . . . . . . . . . . . . . . . . . . . . . . . . . . 4/6/2023

Pometry (Audit Company)

-DocuSigned by:

. . . . . . . . . . . . . . . . . . . . . . . . . . . . . . . . . . . . . . . . . . . . . . . . . . . . . . . . . . . . . . . . . . . . . . . . . . Dr. Gábor Szárnyas Date (Leader of LDBC SNB Task Force) 4/6/2023

- DocuSigned by:  $\overline{a}$ 

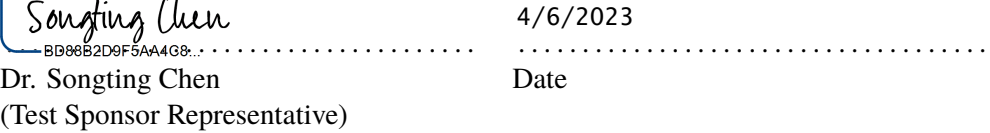

88883

### Table of Contents

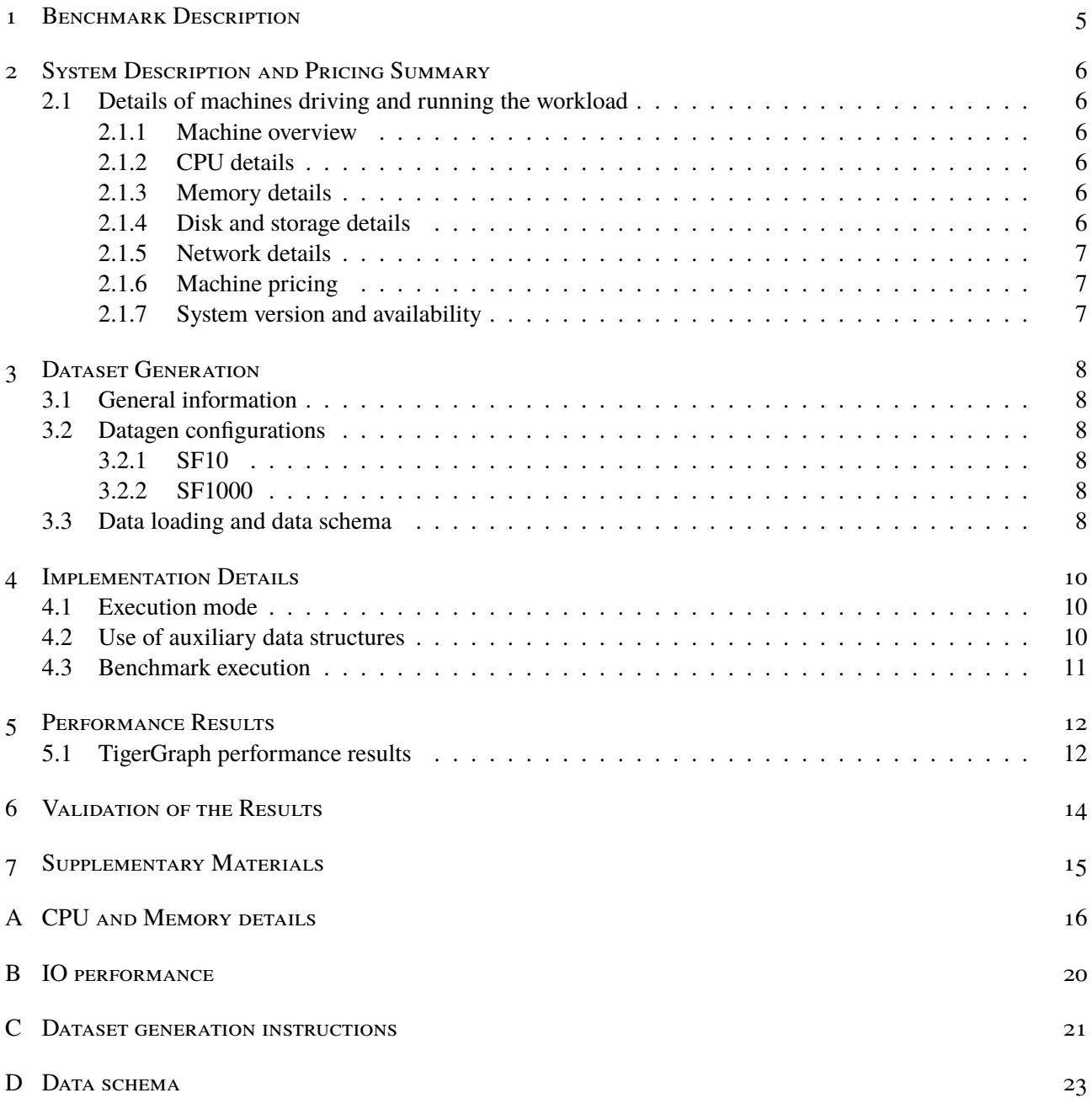

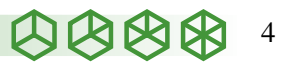

#### Benchmark Description

### <span id="page-4-0"></span>1 BENCHMARK DESCRIPTION

The audit was conducted in compliance with the Social Network Benchmark Business Intelligence workload's specification.

| Artifact                         | <b>Version</b> | URL                                                                |
|----------------------------------|----------------|--------------------------------------------------------------------|
| Specification                    | 2.2.0          | https://arxiv.org/pdf/2001.02299v7.pdf                             |
| Data generator                   | 0.5.0          | https://github.com/ldbc/ldbc_snb_datagen_spark/releases/tag/v0.5.0 |
| Driver and implementations 1.0.3 |                | https://github.com/ldbc/ldbc_snb_bi/releases/tag/v1.0.3            |

Table 1.1: Benchmark Overview

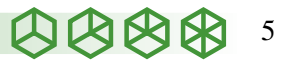

System Description and Pricing Summary

# <span id="page-5-0"></span>2 System Description and Pricing Summary

# <span id="page-5-1"></span>2.1 Details of machines driving and running the workload

#### <span id="page-5-2"></span>**2.1.1 Machine overview**

The audit was conducted on 4 virtual machine instances in the Amazon Web Service (AWS) cloud, placed in an AWS Placement group with the cluster strategy to reduce network latency<sup>[1](#page-5-6)</sup>. The details below where obtained from the AWS console.

| Table $\angle$ .1. Machine Type and Location |                                                |
|----------------------------------------------|------------------------------------------------|
| Cloud provider                               | <b>Amazon Web Services</b>                     |
| Machine region                               | N. Virginia (us-east-1)                        |
| Common name of the item                      | r6a.8xlarge                                    |
| Operating system                             | Amazon Linux 2 (5.10.167-147.601.amzn2.x86 64) |

Table 2.1: Machine Type and Location

#### <span id="page-5-3"></span>**2.1.2 CPU details**

The details below were obtained using the command cat /proc/cpuinfo [\(Listing A.1\)](#page-15-1) and dmidecode -t processor [\(Listing A.3\)](#page-16-0) issued from the machine instance.

| Type                     | AMD® AMD EPYC® 7R13 CPU       |
|--------------------------|-------------------------------|
| Total number             |                               |
| Cores per CPU            | 16                            |
| Threads per CPU core     | $\mathfrak{D}$                |
| CPU clock frequency      | 3.725 MHz                     |
| Total cache size per CPU | L <sub>1</sub> i cache: 32KiB |
|                          | L1d cache: 32KiB              |
|                          | L2 cache: $512KiB$            |
|                          | L3 cache: 33MiB               |

Table  $2.2$ : CPU details summary

#### <span id="page-5-4"></span>**2.1.3 Memory details**

The total size of the memory installed is 256GiB and the type of memory is DDR4 with frequency 3200MHz. This information was obtained using the sudo 1shw -c memory command [\(Listing A.5\)](#page-18-0) issued from the virtual machine instance.

#### <span id="page-5-5"></span>**2.1.4 Disk and storage details**

The virtual machine instance used a Amazon EBS General Purpose (GP) 3 storage, formatted in xfs, configured with properties shown in [Table 2.3.](#page-6-3)

Disk controller or motherboard type was not obtainable from the virtual machine instance. Information on AWS General Storage can be found on the website <https://aws.amazon.com/ebs/general-purpose/> (accessed: March 16, 2023).

The 4KB QD1 write performance on the data disk was measured with the fio command and the output [\(Listing B.1\)](#page-19-1) showed an average of 1 551 IOPS.

<span id="page-5-6"></span><sup>1</sup> <https://docs.aws.amazon.com/AWSEC2/latest/UserGuide/placement-groups.html#placement-groups-cluster>

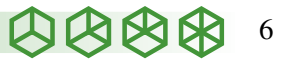

System Description and Pricing Summary 2.1. Details of machines driving and running the workload

<span id="page-6-3"></span>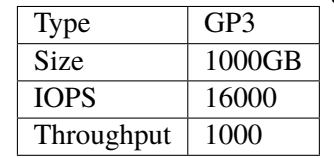

Table 2.3: Amazon EBS GP3 Configuration

#### <span id="page-6-0"></span>**2.1.5 Network details**

The benchmark was run using 4 r6a.8xlarge instances, both deployed in the same availability zone. All in-stances where assigned security groups to open the ports required for communication between the nodes<sup>[2](#page-6-4)</sup>. The r6a.8xlarge instances use the Elastic Network Adapter provided by Amazon. This information was obtained using the lshw -class network command [\(Listing B.2\)](#page-19-2).

#### <span id="page-6-1"></span>**2.1.6 Machine pricing**

The system pricing summary in US dollars (USD) is included in the table below. The pricing of the AWS machine instance is the price for a 3-year reserved dedicated instance machine without upfront payment using the EC2 Instance savings plan<sup>[3](#page-6-5)</sup>.

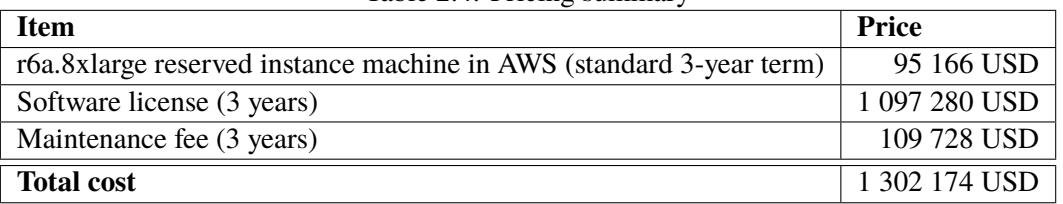

# Table 2.4: Pricing summary

#### <span id="page-6-2"></span>**2.1.7 System version and availability**

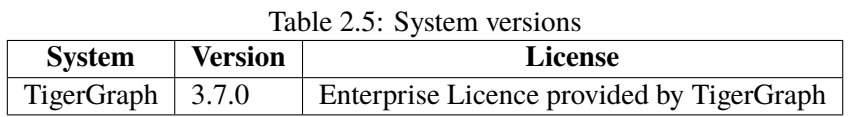

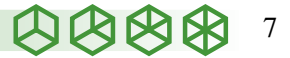

<span id="page-6-5"></span><span id="page-6-4"></span><sup>2</sup> <https://docs.tigergraph.com/tigergraph-server/current/reference/ports> 3 <https://aws.amazon.com/savingsplans/compute-pricing/>

#### Dataset Generation

### <span id="page-7-0"></span>3 Dataset Generation

#### <span id="page-7-1"></span>3.1 General information

The data generation settings of the LDBC Datagen are described below.

| Table 5.1. Datagen settings summary |                                                     |
|-------------------------------------|-----------------------------------------------------|
| Data format for TigerGraph          | composite-projected-fk layout, compressed CSV files |
| Scale factors for TigerGraph        | 10 (validation), 1000 (benchmark)                   |
| Data format for Umbra               | composite-merged-fk layout, compressed CSV files    |
| Scale factors for Umbra             | 10 (validation)                                     |

Table 3.1: Datagen settings summary

#### <span id="page-7-2"></span>3.2 Datagen configurations

The datasets and query substitution parameters used for the benchmark and the cross-validation runs were retrieved from the following URLs and copied to an AWS S3 Bucket, with the tar.zst files uncompressed. The URLs are served by LDBC's official data repository, available as a public bucket in the Cloudflare R2 object storage.<sup>[1](#page-7-6)</sup>

#### <span id="page-7-3"></span>**3.2.1 SF10**

- <https://pub-383410a98aef4cb686f0c7601eddd25f.r2.dev/bi-pre-audit/parameters-2022-10-01.zip>
- <https://pub-383410a98aef4cb686f0c7601eddd25f.r2.dev/bi-pre-audit/bi-sf10-composite-merged-fk.tar.zst>
- <https://pub-383410a98aef4cb686f0c7601eddd25f.r2.dev/bi-pre-audit/bi-sf10-composite-projected-fk.tar.zst>

#### <span id="page-7-4"></span>**3.2.2 SF1000**

- <https://pub-383410a98aef4cb686f0c7601eddd25f.r2.dev/bi-pre-audit/parameters-2022-10-01.zip>
- <https://pub-383410a98aef4cb686f0c7601eddd25f.r2.dev/bi-pre-audit/bi-sf1000-composite-projected-fk.tar.zst.000>
- <https://pub-383410a98aef4cb686f0c7601eddd25f.r2.dev/bi-pre-audit/bi-sf1000-composite-projected-fk.tar.zst.001>
- <https://pub-383410a98aef4cb686f0c7601eddd25f.r2.dev/bi-pre-audit/bi-sf1000-composite-projected-fk.tar.zst.002>

To re-generate these datasets from scratch, use the instructions provided in [Appendix C.](#page-20-0)

# <span id="page-7-5"></span>3.3 Data loading and data schema

For SF1000, the data is partitioned evenly accross each instance using a partitioning script. The partitioning is executed by calling the following command:

```
1 cd /data/ldbc_snb_bi/tigergraph
2 \# change the following lines in k8s/vars.sh
3 \# export NUM_NODES=4 \# number of pods or nodes
4 # export SF=1000
5 \# export TG_DATA_DIR=/home/tigergraph/sf${SF}
  6 # export TG_PARAMETER=/home/tigergraph/parameters-sf${SF}
7
8 python3 download_all.py 1000 ./ip_list -t 20 --access_key_id $ACCESS_KEY_ID --secret_access_key
      $SECRET_ACCESS_KEY --region $BUCKET_REGION --bucket_name $BUCKET_NAME --provider $CLOUD_PROVIDER
  tail -f \sim/log.download
```
Listing 3.1: Script to execute the benchmark on TigerGraph for SF1000

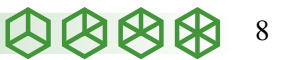

<span id="page-7-6"></span><sup>1</sup> <https://www.cloudflare.com/products/r2/>

The data preprocessing and loading times are reported below. Values were measured using the GNU Time tool (/usr/bin/time) with the -v flag, reading the *Elapsed (wall clock) time* from the output. The column **Data preprocessing time** shows how much time it took to preprocess the CSV files. For this benchmark execution, the preprocessing only consisted of decompressing the .csv.gz files, for which the timing of the first node is reported. The column **Data loading time** shows how long it took to create a graph from the input CSV files and perform the initial indexing, compilation of the queries and precomputation. The column **Total time** contains the sum of the data preprocessing and loading times.

The TigerGraph data schema is shown in [Listing D.1.](#page-22-1)

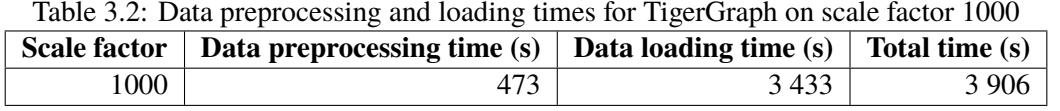

The decomposition of the **Data loading times** are shown in [Table 3.3.](#page-8-0)

<span id="page-8-0"></span>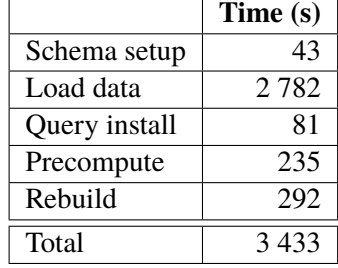

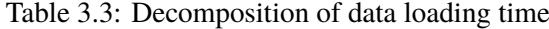

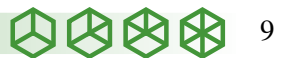

#### Implementation Details

### <span id="page-9-0"></span>4 Implementation Details

#### <span id="page-9-1"></span>4.1 Execution mode

Section 7.5.2.2 of the SNB specification defines two execution modes for the *throughput batches*. In *disjoint read-write mode*, the updates for each day of the benchmark's simulation are applied in bulk, separately from the read queries (i.e. there are no overlapping read and write operations). In *concurrent read-write mode*, the updates are applied concurrently with the reads. Systems opting for concurrent read-write mode are subject to the LDBC ACID test<sup>[1](#page-9-3)</sup>.

In the current audited run, TigerGraph was executed using the *disjoint read-write mode*. Therefore, no ACID tests were conducted.

### <span id="page-9-2"></span>4.2 Use of auxiliary data structures

The TigerGraph implementation precomputes the following auxiliary data structures. These are executed in each batch after the writes have been applied.

- **Root Post:** For each Message node (Comments and Posts), an edge to the corresponding Message thread's root Post is inserted. These derived edges are maintained incrementally, i.e. root Post edges are inserted for newly inserted Messages and removed for deleted Messages.
- **Q4:** For each Forum, the maximum number of members (for number of members per country) is precomputed.
- **Q6:** For each Message, the popularityScore defined in the query is precomputed.
- **Q14:** The weight attributed on the knows edges are precomputed based on the number of interactions between the two Person nodes.
- **Q19:** The weight attributes on the knows edges are precomputed based on the number of interactions between the two Person nodes.
- **Q20:** The weight attributes on the knows edges are precomputed based on the classYear attributes on the studyAt edges that point to the same University from the endpoint Person nodes.

The precomputations for Q14 and Q19 are performed together using different scoring methods for establishing the edge weights. We display the runtime of this operation as "precomputation for Q14 and Q19" in [Table 5.3.](#page-12-0)

<span id="page-9-3"></span>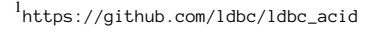

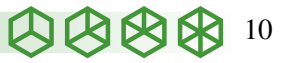

#### <span id="page-10-0"></span>4.3 Benchmark execution

The benchmark is executed using the following commands.

**Note:** despite what the script's name suggests, this is benchmark was executed on a AWS EC2 instance without Kubernetes running, with the TigerGraph instance running on a single server machine and not using any containerization technology.

```
1 cd /data/ldbc_snb_bi/tigergraph
2 \pm change the following lines in k8s/vars.sh
3 \# export NUM_NODES=4 # number of pods or nodes
4 \div \text{export} SF=1000
5 # export TG_DATA_DIR=/home/tigergraph/sf${SF}
6 \# export TG_PARAMETER=/home/tigergraph/parameters-sf${SF}
7
8 nohup ./k8s/benchmark.sh > log.benchmark 2>&1 < /dev/null &
9 tail -f log.benchmark
```
Listing 4.1: Script to execute the benchmark on TigerGraph for SF1000

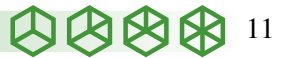

#### Performance Results

# <span id="page-11-0"></span>5 Performance Results

# <span id="page-11-1"></span>5.1 TigerGraph performance results

| Table 5.1. Summary of results for Trger Graph on searc factor TOOO                      |                       |       |           |      |
|-----------------------------------------------------------------------------------------|-----------------------|-------|-----------|------|
| <b>Benchmark duration    Power@SF   Power@SF/\$    Throughput@SF   Throughput@SF/\$</b> |                       |       |           |      |
| $257.47$ minutes                                                                        | $\parallel$ 23 951.74 | 18.39 | 10 605.12 | 8.14 |

Table 5.1: Summary of results for TigerGraph on scale factor 1000

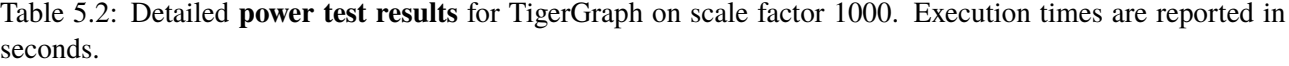

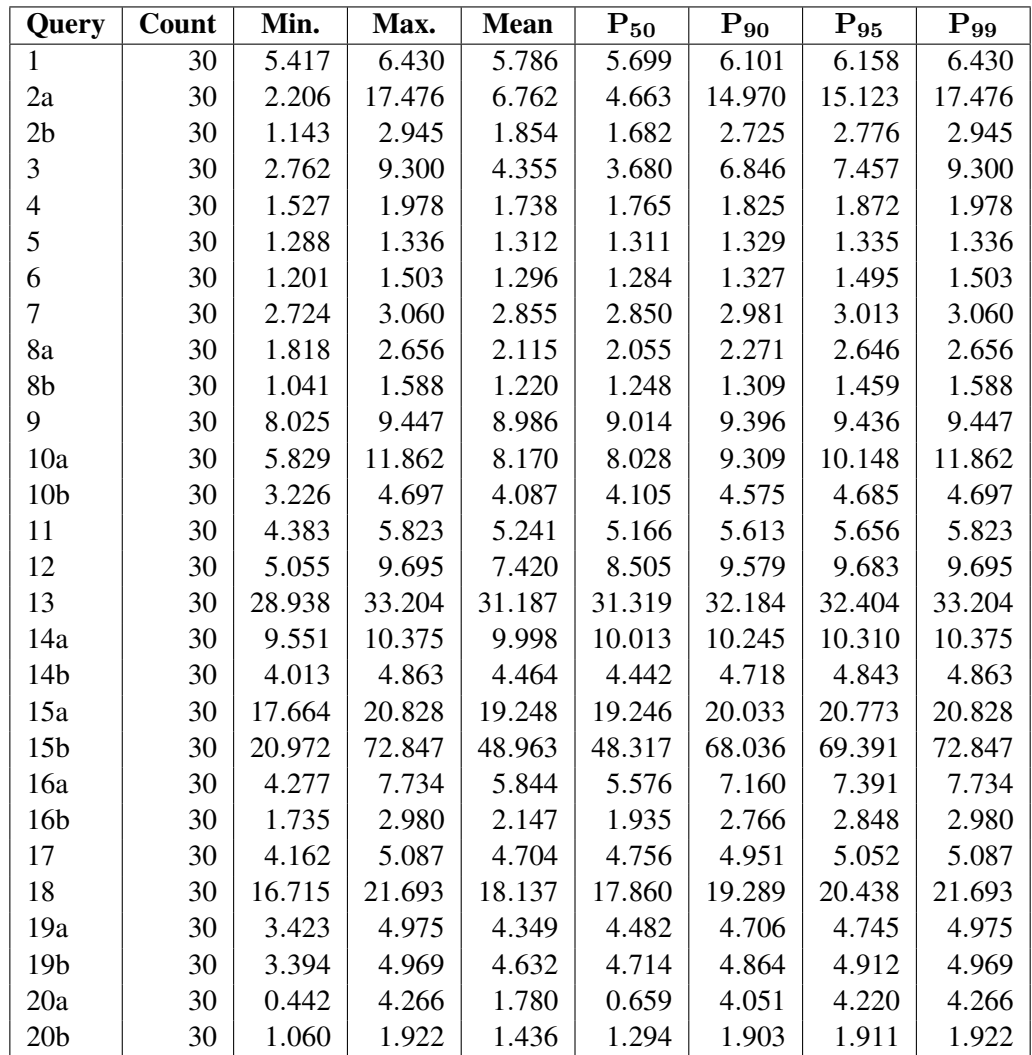

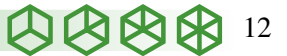

<span id="page-12-0"></span>Table 5.3: Operations in the **power test** for TigerGraph on scale factor 1000. Execution times are reported in seconds. Root Post precomputations are performed for each Comment insertion and deletion operation, therefore, they are reported as part of the writes.

| <b>Operation</b>  | Time      |
|-------------------|-----------|
| reads             | 6 602.802 |
| writes            | 1 022.054 |
| q4precomputation  | 86.371    |
| q6precomputation  | 133.574   |
| q19precomputation | 492.757   |
| q20precomputation | 28.879    |

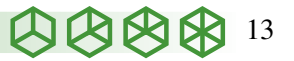

#### Validation of the Results

# <span id="page-13-0"></span>6 Validation of the Results

The results were cross-validated against the Umbra reference implementation<sup>[1](#page-13-1)</sup> on scale factor 10, using Umbra version 664890d7f. Umbra is an in-memory relational database management system developed at the Technische Universität München. The queries of the BI workload are implemented using PostgreSQL-compatible SQL queries that use the WITH RECURSIVE clause to implement graph traversal operations.

#### Listing 6.1: Output of the Umbra–TigerGraph cross-validation command

  $\sqrt{\$$  **export** SF=10 \$ scripts/cross-validate.sh umbra tigergraph 3 +++ Files "umbra/output/output-sf10/results.csv" and "tigergraph/output/output-sf10/results.csv" are equal

<span id="page-13-1"></span><sup>1&</sup>lt;br>[https://github.com/ldbc/ldbc\\_snb\\_bi/tree/a2d3ac18c946d6a698c6aa5e6cf5d8954296be63/umbra](https://github.com/ldbc/ldbc_snb_bi/tree/a2d3ac18c946d6a698c6aa5e6cf5d8954296be63/umbra)

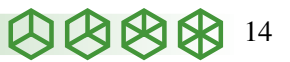

#### Supplementary Materials

# <span id="page-14-0"></span>7 Supplementary Materials

| <b>File or Directory</b>              | <b>Purpose</b>                                             |
|---------------------------------------|------------------------------------------------------------|
| umbra/output/output-sf10              | Output of the Umbra reference implementation               |
| parameters/parameters-sf{10,1000}.tar | Query substitution parameters                              |
| scoring/calculate-scores.py           | Python script to calculate the scores of the benchmark run |
| tigergraph/output/output-sf{10,1000}  | Benchmark logs and outputs                                 |
| ldbc_snb_bi-1.0.3.tar.gz              | Benchmark driver and reference implementations             |
| ldbc_snb_datagen_spark-0.5.1.tar.gz   | Data generator                                             |
| ldbc_snb_specification-2.2.0.pdf      | Benchmark specification                                    |
| tigergraph-3.7.0-offline.tar.gz       | Installer of Tigergraph                                    |

Table 7.1: Supplementary materials

The ldbc\_snb\_bi\_tigergraph\_sf1000\_attachments folder's directory structure is as follows:

ldbc\_snb\_bi\_tigergraph\_sf1000\_attachments

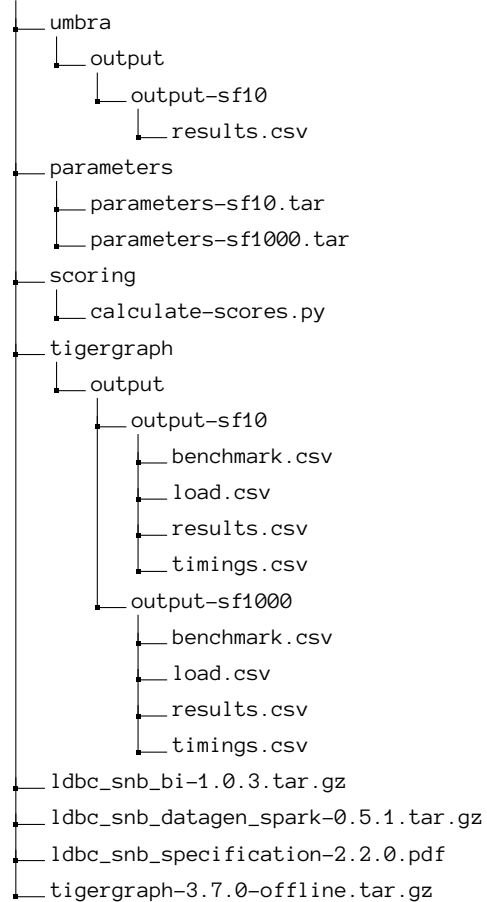

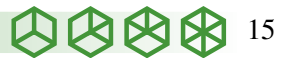

# <span id="page-15-0"></span>A CPU AND MEMORY DETAILS

<span id="page-15-1"></span>

| $\mathbf{1}$   | processor                                                                                                  | $\therefore$ 0                                                                                                |  |  |  |
|----------------|----------------------------------------------------------------------------------------------------|----------------------------------------------------------------------------------------------------|--|--|--|
| $\,2\,$        | vendor_id                                                                                                  | : AuthenticAMD                                                                                                |  |  |  |
| 3              | cpu family                                                                                                 | $\therefore$ 25                                                                                               |  |  |  |
| $\overline{4}$ | model                                                                                                    | $\therefore$ 1                                                                                                |  |  |  |
| 5              | model name                                                                                                 | : AMD EPYC 7R13 Processor                                                                                     |  |  |  |
| 6              | stepping                                                                                                   | $\therefore$ 1                                                                                                |  |  |  |
| $\mathbf 7$    | microcode                                                                                                  | : 0xa001173                                                                                                   |  |  |  |
| 8              | cpu MHz                                                                                                    | : 1803.263                                                                                                    |  |  |  |
| 9              | cache size                                                                                                 | : 512 KB                                                                                                    |  |  |  |
| 10             | physical id                                                                                                | : 0                                                                                                    |  |  |  |
| 11             | siblings                                                                                                   | $\therefore$ 32                                                                                               |  |  |  |
| 12             | core id                                                                                                    | : 0                                                                                                    |  |  |  |
| 13             | cpu cores                                                                                                  | : 16                                                                                                    |  |  |  |
| 14             | apicid                                                                                                    | : 0                                                                                                    |  |  |  |
| 15             | initial apicid : 0                                                                                         |                                                                                                    |  |  |  |
| 16             | fpu                                                                                                    | : yes                                                                                                    |  |  |  |
| 17             | fpu_exception                                                                                              | : yes                                                                                                    |  |  |  |
| 18             | cpuid level                                                                                                | : 16                                                                                                    |  |  |  |
| 19             | WD                                                                                                    | : yes                                                                                                    |  |  |  |
| 20             | flags                                                                                                    | : fpu vme de pse tsc msr pae mce cx8 apic sep mtrr pge mca cmov pat pse36 clflush mmx fxsr                    |  |  |  |
|                |                                                                                                    | sse sse2 ht syscall nx mmxext fxsr_opt pdpe1gb rdtscp lm constant_tsc rep_good nopl nonstop_tsc cpuid         |  |  |  |
|                |                                                                                                    | extd_apicid aperfmperf tsc_known_freq pni pclmulqdq ssse3 fma cx16 pcid sse4_1 sse4_2 x2apic movbe popcnt aes |  |  |  |
|                | xsave avx f16c rdrand hypervisor lahf_lm cmp_legacy cr8_legacy abm sse4a misalignsse 3dnowprefetch topoext |                                                                                                    |  |  |  |
|                |                                                                                                    | invpcid_single ssbd ibrs ibpb stibp vmmcall fsgsbase bmi1 avx2 smep bmi2 erms invpcid rdseed adx smap         |  |  |  |
|                |                                                                                                    | clflushopt clwb sha_ni xsaveopt xsavec xgetbv1 clzero xsaveerptr rdpru wbnoinvd arat npt nrip_save vaes       |  |  |  |
|                | vpclmulqdq rdpid                                                                                           |                                                                                                    |  |  |  |
| 21             | bugs                                                                                                    | : sysret_ss_attrs null_seg spectre_v1 spectre_v2 spec_store_bypass                                            |  |  |  |
| 22             | bogomips                                                                                                   | : 5299.97                                                                                                    |  |  |  |
| 23             | TLB size                                                                                                   | $: 2560$ 4K pages                                                                                             |  |  |  |
| 24             | clflush size                                                                                               | $\therefore$ 64                                                                                               |  |  |  |
| 25             | cache_alignment : 64                                                                                       |                                                                                                    |  |  |  |
| 26             |                                                                                                    | address sizes : 48 bits physical, 48 bits virtual                                                             |  |  |  |
| 27             | power management:                                                                                          |                                                                                                    |  |  |  |

Listing A.1: Output of the cat /proc/cpuinfo command for a single CPU core

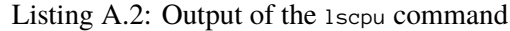

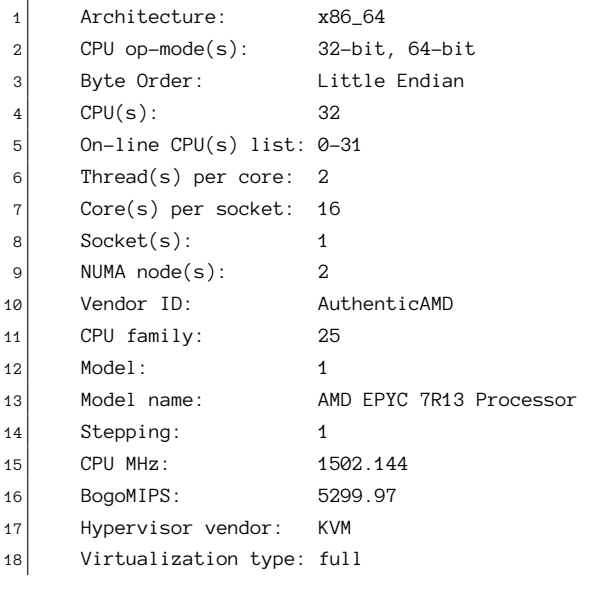

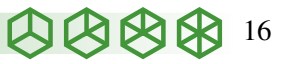

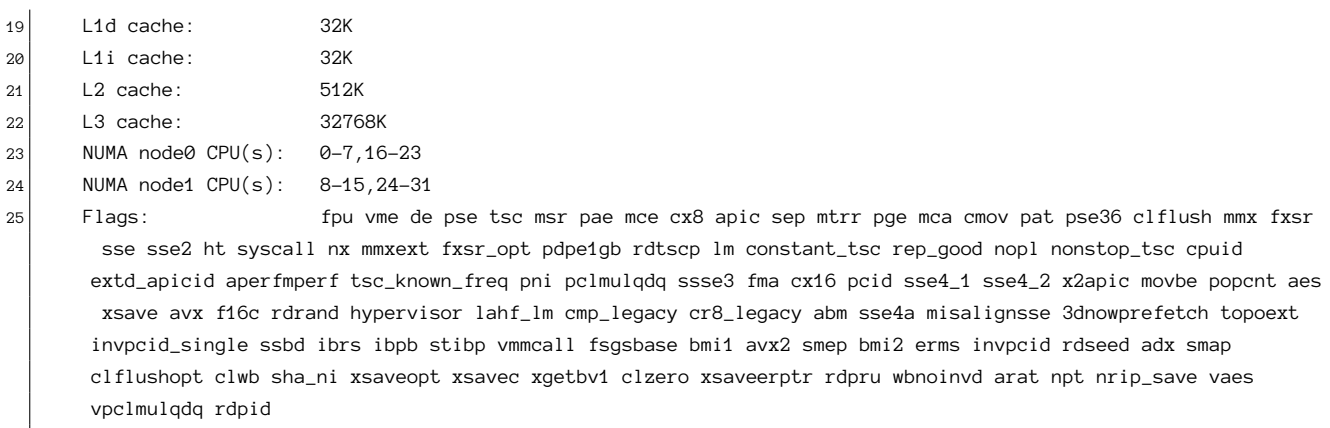

Listing A.3: Output of the dmidecode -t processor command

<span id="page-16-0"></span>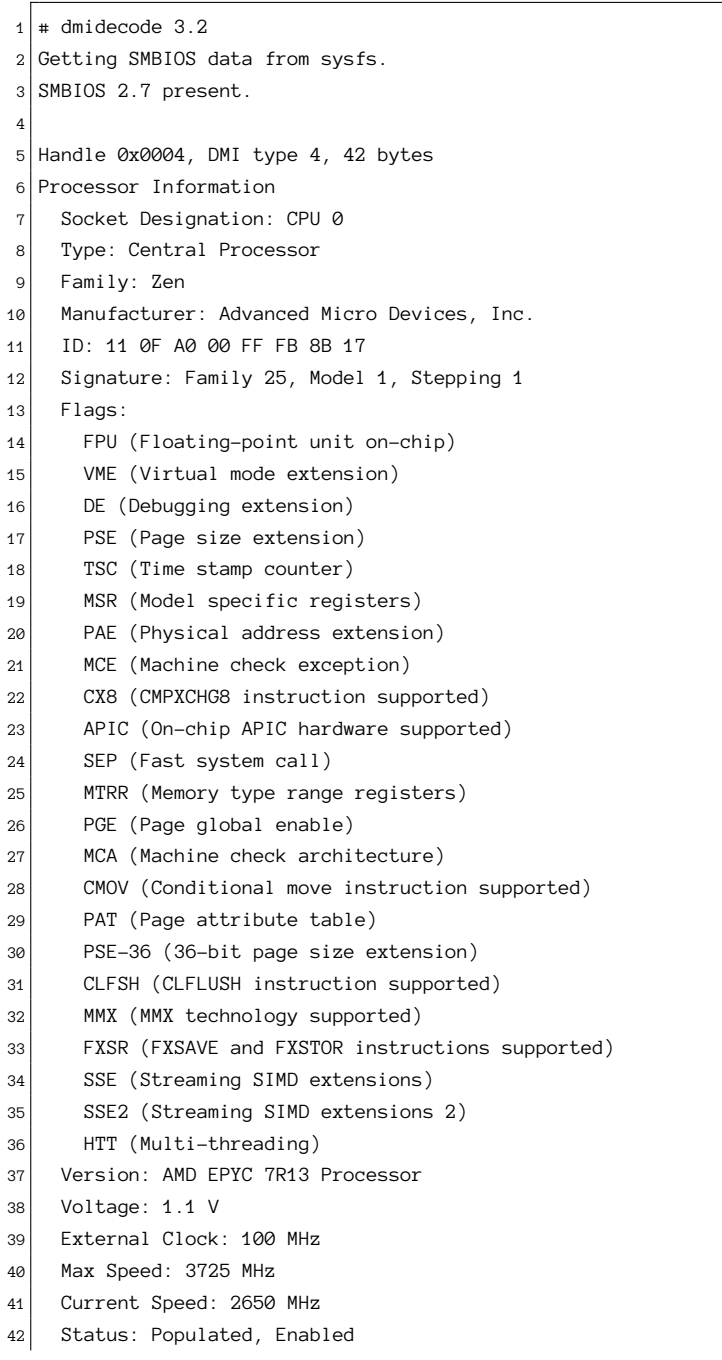

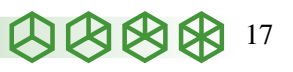

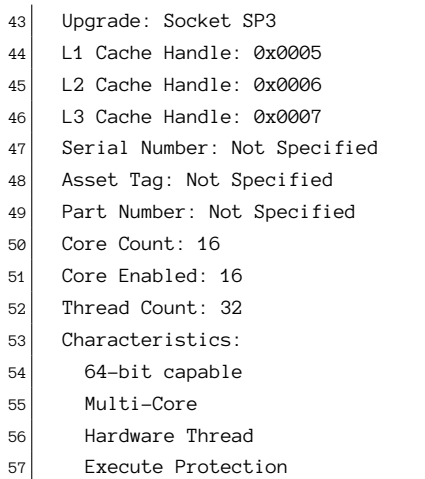

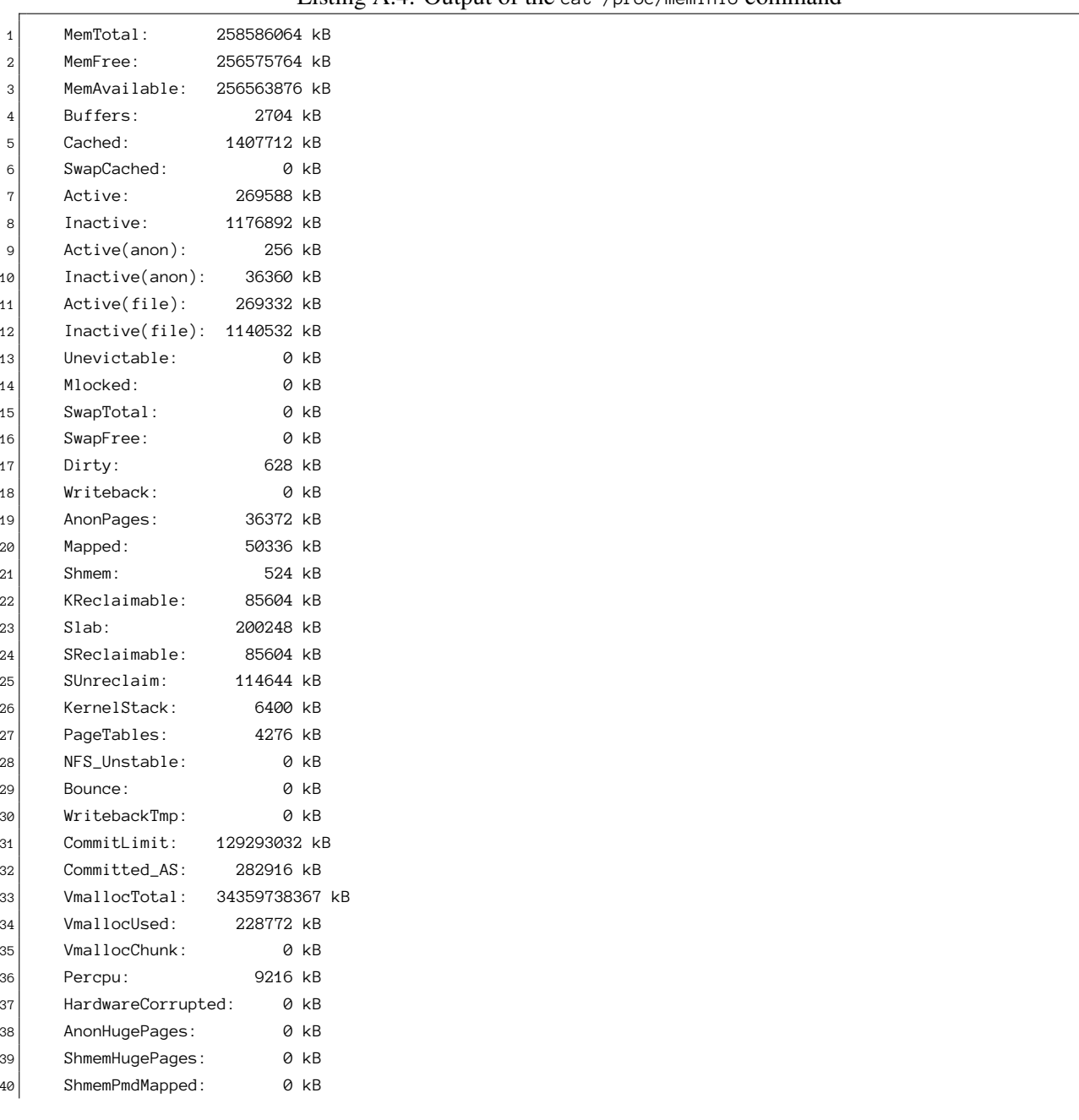

#### Listing A.4: Output of the cat /proc/meminfo command

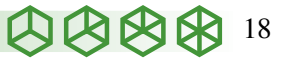

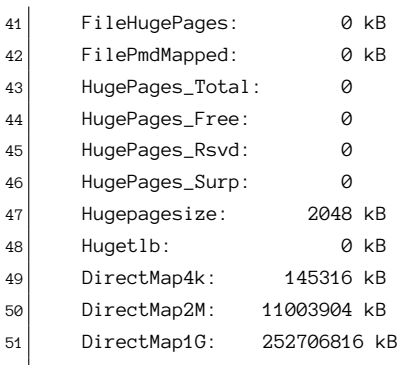

#### Listing A.5: Output of the 1shw -C memory command

<span id="page-18-0"></span>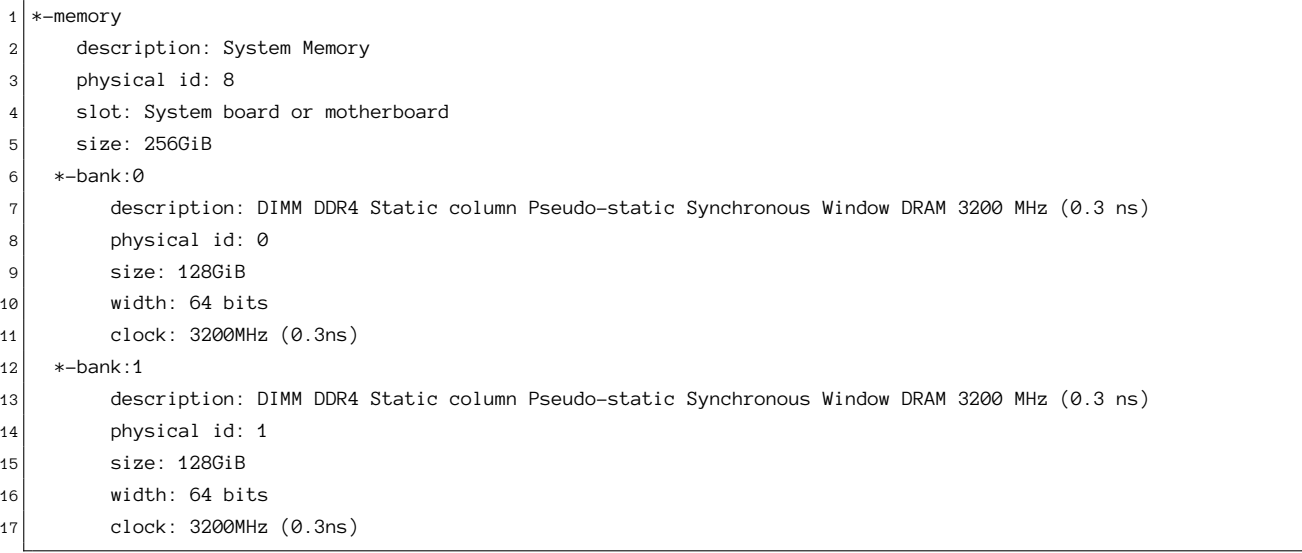

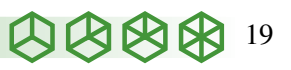

#### IO performance

#### <span id="page-19-0"></span>B IO performance

```
Listing B.1: Output of the fio command
```

```
1 iotest: (groupid=0, jobs=1): err= 0: pid=8197: Mon Mar 18 15:14:08 2023
2 write: io=2048.0MB, bw=6207.7KB/s, iops=1551, runt=337834msec
3 clat (usec): min=312, max=11380, avg=642.29, stdev=257.29
4 lat (usec): min=312, max=11380, avg=642.40, stdev=257.29
5 clat percentiles (usec):
6 | 1.00th=[382], 5.00th=[418], 10.00th=[438], 20.00th=[478],
7 | 30.00th=[ 510], 40.00th=[ 548], 50.00th=[ 588], 60.00th=[ 628],
8 | 70.00th=[ 676], 80.00th=[ 748], 90.00th=[ 876], 95.00th=[ 1048],
9 | 99.00th=[ 1624], 99.50th=[ 1912], 99.90th=[ 2960], 99.95th=[ 3728],
10 | 99.99th=[ 5536]
11 lat (usec) : 500=26.96%, 750=53.21%, 1000=13.88%
12 lat (msec) : 2=5.54%, 4=0.37%, 10=0.04%, 20=0.01%
13 cpu : usr=0.52%, sys=1.60%, ctx=524288, majf=0, minf=11
14 IO depths : 1=100.0\%, 2=0.0\%, 4=0.0\%, 8=0.0\%, 16=0.0\%, 32=0.0\%, >64=0.0\%15 submit : 0=0.0%, 4=100.0%, 8=0.0%, 16=0.0%, 32=0.0%, 64=0.0%, >=64=0.0%
16 complete : 0=0.0%, 4=100.0%, 8=0.0%, 16=0.0%, 32=0.0%, 64=0.0%, >=64=0.0%
17 issued : total=r=0/w=524288/d=0, short=r=0/w=0/d=0, drop=r=0/w=0/d=0
18 latency : target=0, window=0, percentile=100.00%, depth=1
19
20 Run status group 0 (all jobs):
21 WRITE: io=2048.0MB, aggrb=6207KB/s, minb=6207KB/s, maxb=6207KB/s, mint=337834msec, maxt=337834msec
22
23 Disk stats (read/write):
24 nvme0n1: ios=0/524249, merge=0/14, ticks=0/332462, in_queue=332461, util=100.00%
```
#### Listing B.2: Output of the lshw -class network command

<span id="page-19-2"></span>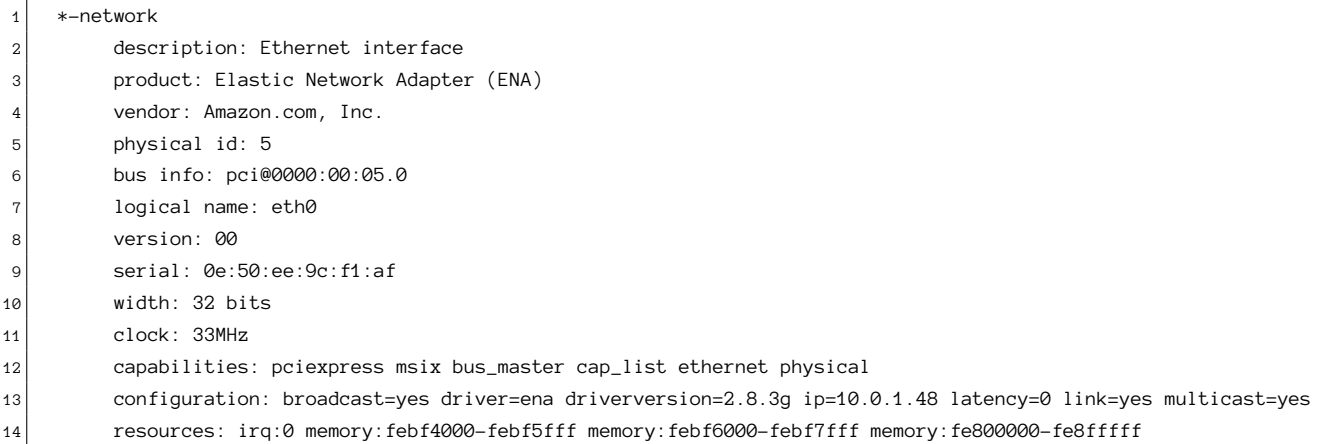

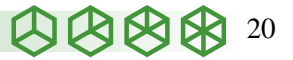

#### Dataset generation instructions

#### <span id="page-20-0"></span>C Dataset generation instructions

The datasets can be generated using the LDBC SNB Datagen. To regenerate the data sets used in this benchmark, build the Datagen JAR as described in the project's README, configure the AWS EMR environment, upload the JAR to the S3 bucket (denoted as  $\{\text{BUCKET\_NAME}\}\)$  and run the following commands to generate the datasets used in this audit.

Note that while the datasets for TigerGraph were generated as gzip-compressed archives, they are decompressed during preprocessing. Decompressing the SF1000 data set took 2 minutes 45 seconds (wall clock) when performed by the following command: time find /home/tigergraph/sf100 -name "\*.csv.gz" -print0 | parallel q0 gunzip

Listing C.1: Script to generate the SF10 dataset for TigerGraph in AWS EMR. This dataset is only used for cross-validation

```
1 export SCALE_FACTOR=10
2 export JOB_NAME=sf${SCALE_FACTOR}-projected-csv-gz
3
4 /tools/emr/submit_datagen_job_py \lambda5 --use-spot \
6 --bucket \{\text{BUCKET\_NAME}\}\7 --copy-all \
|8| --az us-east-2c \
9 ${JOB_NAME}
10 ${SCALE_FACTOR} \
11 csv \
12 bi \
13 -- \
14 --explode-edges \
15 --format-options compression=gzip \
16 --generate-factors
```
Listing C.2: Script to generate the SF1000 dataset for TigerGraph in AWS EMR. This dataset is used for the benchmark run

```
1 export SCALE_FACTOR=1000
2 export JOB_NAME=sf${SCALE_FACTOR}-projected-csv-gz
3
4 ./tools/emr/submit_datagen_job.py \
5 -use-spot \
6 --bucket \{BUCKET_NAME\}--copy-all \ \ \ \ \ \\vert --az us-east-2c \
9 ${JOB_NAME} \
10 ${SCALE_FACTOR} \
11 \cos v \sqrt{ }12 bi \
13 -- \
14 --explode-edges \
15 --format-options compression=gzip \
16 --generate-factors
```
Listing C.3: Script to generate the SF10 dataset for Umbra locally. This dataset is only used for cross-validation

```
1 export SCALE_FACTOR=10
2 export LDBC_SNB_DATAGEN_MAX_MEM=60G
3 export LDBC_SNB_DATAGEN_JAR=$(sbt -batch -error 'print assembly / assemblyOutputPath')
4
```
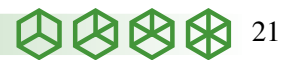

#### Dataset generation instructions

```
5 | tools/run.py \
6 --cores $(nproc) \ \ \ \ \ \7 --memory {\f{LDBC\_SNB\_DATAGEN\_MAX\_MEM}} \ \set8 -- \
9 --format csv \
10 --scale-factor \S{SCALE_FACTOR} \ \setminus11 --explode-edges \ \ \ \ \ \12 -- mode bi \setminus13 --output-dir out-sf\S{SCALE\_FACTOR} / \setminus\vert 14 --generate-factors \
15 --format-options header=false,quoteAll=true,compression=gzip
```
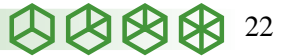

#### Data schema

#### <span id="page-22-0"></span>D DATA SCHEMA

```
1 ## Message
2 CREATE VERTEX Comment (PRIMARY_ID id UINT, creationDate INT, locationIP STRING, browserUsed STRING, content
       STRING, length UINT) WITH primary_id_as_attribute="TRUE"
3 CREATE VERTEX Post (PRIMARY_ID id UINT, imageFile STRING, creationDate INT, locationIP STRING, browserUsed STRING
       , language STRING, content STRING, length UINT) WITH primary_id_as_attribute="TRUE"
4 \frac{1}{4} organisation
5 CREATE VERTEX Company (PRIMARY_ID id UINT, name STRING, url STRING) WITH primary_id_as_attribute="TRUE"
6 CREATE VERTEX University (PRIMARY_ID id UINT, name STRING, url STRING) WITH primary_id_as_attribute="TRUE"
7 \pm place
8 CREATE VERTEX City (PRIMARY_ID id UINT, name STRING, url STRING) WITH primary_id_as_attribute="TRUE"
9 CREATE VERTEX Country (PRIMARY_ID id UINT, name STRING, url STRING) WITH primary_id_as_attribute="TRUE"
10 CREATE VERTEX Continent (PRIMARY_ID id UINT, name STRING, url STRING) WITH primary_id_as_attribute="TRUE"
11 \pm 1 etc
12 CREATE VERTEX Forum (PRIMARY_ID id UINT, title STRING, creationDate INT,
13 maxMember UINT) WITH primary_id_as_attribute="TRUE" // maxMember is for precompute in BI-4
14 CREATE VERTEX Person (PRIMARY_ID id UINT, firstName STRING, lastName STRING, gender STRING, birthday INT,
       creationDate INT, locationIP STRING, browserUsed STRING, speaks SET<STRING>, email SET<STRING>,
15 popularityScore UINT) WITH primary_id_as_attribute="TRUE" // popularityScore is for precompute in BI-6
16 CREATE VERTEX Tag (PRIMARY_ID id UINT, name STRING, url STRING) WITH primary_id_as_attribute="TRUE"
17 CREATE VERTEX TagClass (PRIMARY_ID id UINT, name STRING, url STRING) WITH primary_id_as_attribute="TRUE"
18
19
20 \# create edge
21 CREATE DIRECTED EDGE CONTAINER_OF (FROM Forum, TO Post) WITH REVERSE_EDGE="CONTAINER_OF_REVERSE"
22 CREATE DIRECTED EDGE HAS_CREATOR (FROM Comment|Post, TO Person) WITH REVERSE_EDGE="HAS_CREATOR_REVERSE"
23 CREATE DIRECTED EDGE HAS_INTEREST (FROM Person, TO Tag) WITH REVERSE_EDGE="HAS_INTEREST_REVERSE"
24 CREATE DIRECTED EDGE HAS_MEMBER (FROM Forum, TO Person, creationDate INT) WITH REVERSE_EDGE="HAS_MEMBER_REVERSE"
25 CREATE DIRECTED EDGE HAS_MODERATOR (FROM Forum, TO Person) WITH REVERSE_EDGE="HAS_MODERATOR_REVERSE"
26 CREATE DIRECTED EDGE HAS_TAG (FROM Comment|Post|Forum, TO Tag) WITH REVERSE_EDGE="HAS_TAG_REVERSE"
27 CREATE DIRECTED EDGE HAS_TYPE (FROM Tag, TO TagClass) WITH REVERSE_EDGE="HAS_TYPE_REVERSE"
28 CREATE DIRECTED EDGE IS_LOCATED_IN (FROM Company, TO Country | FROM Person, TO City | FROM University, TO City)
       WITH REVERSE_EDGE="IS_LOCATED_IN_REVERSE"
29 CREATE DIRECTED EDGE MESG_LOCATED_IN (FROM Comment, TO Country | FROM Post, TO Country) // Reverse edge of
       Comment/Post -IS_Located_IN-> Country will cause Country connected by too many edges, which makes loading
       slow
30 CREATE DIRECTED EDGE IS_PART_OF (FROM City, TO Country | FROM Country, TO Continent) WITH REVERSE_EDGE="
       IS_PART_OF_REVERSE"
31 CREATE DIRECTED EDGE IS_SUBCLASS_OF (FROM TagClass, TO TagClass) WITH REVERSE_EDGE="IS_SUBCLASS_OF_REVERSE"
32 CREATE UNDIRECTED EDGE KNOWS (FROM Person, TO Person, creationDate INT, weight19 UINT, weight20 UINT DEFAULT
       10000)
33 CREATE DIRECTED EDGE LIKES (FROM Person, TO Comment|Post, creationDate INT) WITH REVERSE_EDGE="LIKES_REVERSE"
34 CREATE DIRECTED EDGE REPLY_OF (FROM Comment, TO Comment|Post) WITH REVERSE_EDGE="REPLY_OF_REVERSE"
35 CREATE DIRECTED EDGE STUDY_AT (FROM Person, TO University, classYear INT) WITH REVERSE_EDGE="STUDY_AT_REVERSE"
36 CREATE DIRECTED EDGE WORK_AT (FROM Person, TO Company, workFrom INT) WITH REVERSE_EDGE="WORK_AT_REVERSE"
37
38 CREATE DIRECTED EDGE ROOT_POST (FROM Comment, TO Post) WITH REVERSE_EDGE="ROOT_POST_REVERSE" //FOR BI-3,9,17
39 CREATE DIRECTED EDGE REPLY_COUNT (FROM Person, TO Person, cnt UINT)
40
41 CREATE GLOBAL SCHEMA_CHANGE JOB addIndex {
42 ALTER VERTEX Country ADD INDEX country_name ON (name);
43 ALTER VERTEX Company ADD INDEX company_name ON (name);
44 ALTER VERTEX University ADD INDEX university_name ON (name);
45 ALTER VERTEX Tag ADD INDEX tag_name ON (name);
46 ALTER VERTEX TagClass ADD INDEX tagclass_name ON (name);
```
Listing D.1: Content of the GSQL schema used by TigerGraph

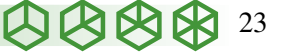

DocuSign Envelope ID: 7514A27B-9DA0-4799-BAC9-2FE17FD7B837

Data schema

} **RUN GLOBAL SCHEMA\_CHANGE JOB** addIndex **CREATE GRAPH** ldbc\_snb (\*)

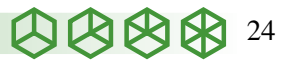